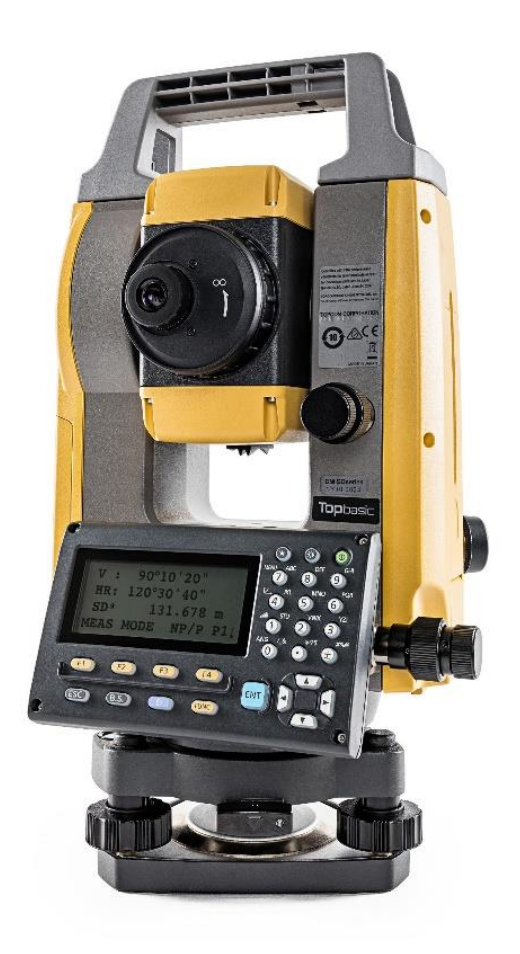

# **SOFTWARE TOPBASIC**

## **GUIA PRÁTICO - CONFIGURAÇÕES INICIAIS**

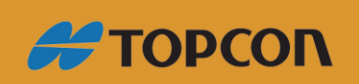

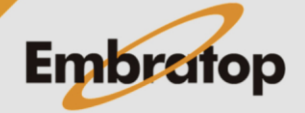

Tel: 11 5018-1800

### Sumário

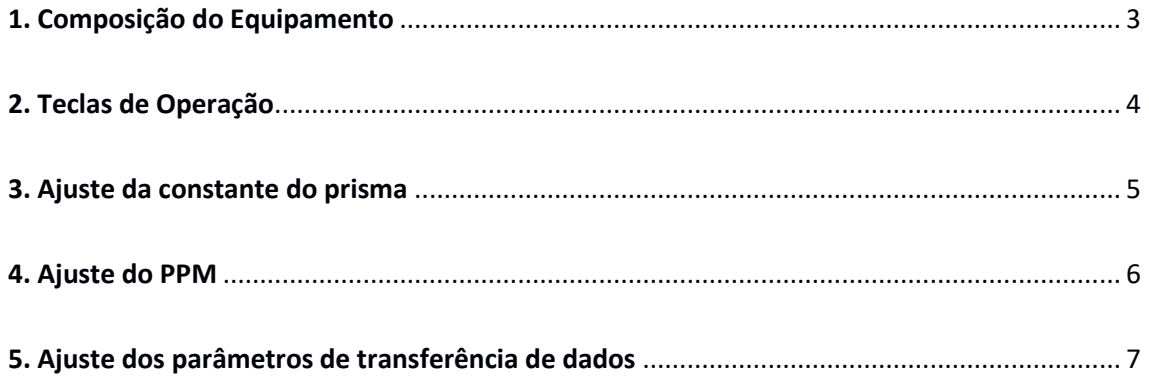

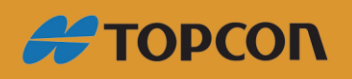

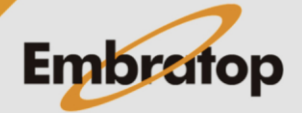

www.embratop.com.br

Tel: 11 5018-1800

#### <span id="page-2-0"></span>1. Composição do Equipamento

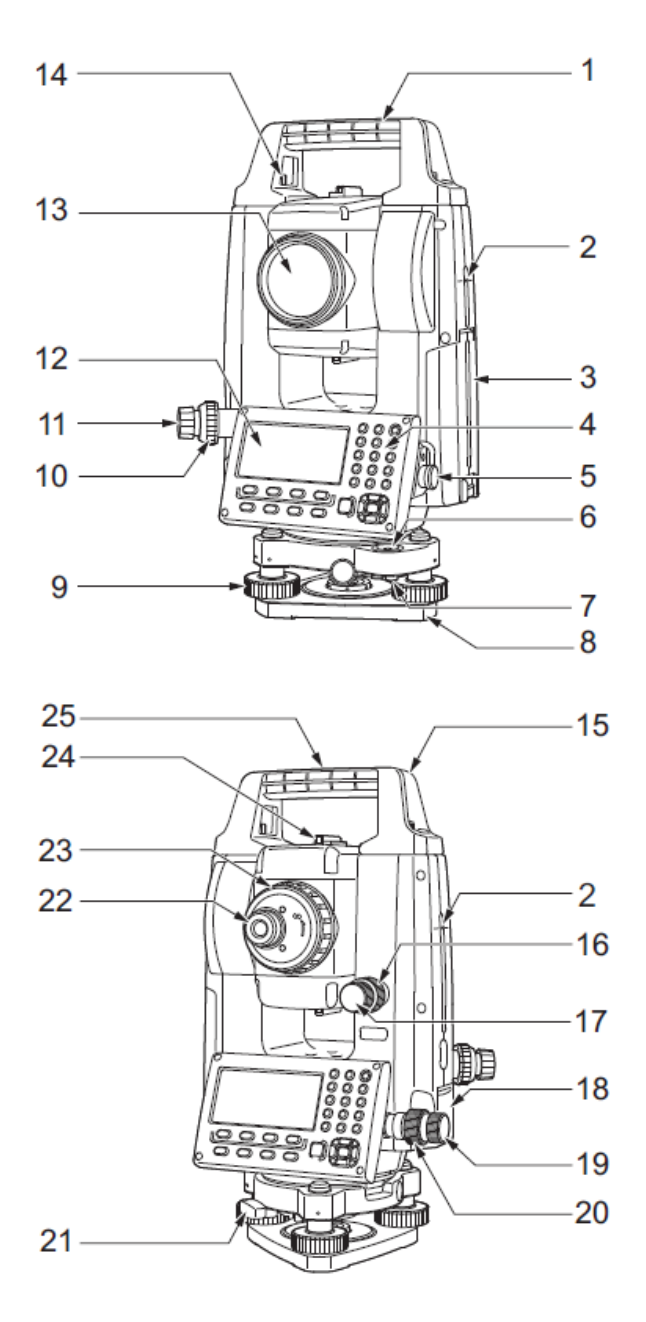

- Pega 1
- $\overline{2}$ Marca de altura do aparelho
- 3 Tampa da bateria
- 4 Painel de operação
- 5 Conector de série
- $6\phantom{1}6$ Nível de bolha circular
- $\overline{7}$ Parafusos de ajuste do nível de bolha circular
- 8 Placa de base
- 9 Parafuso da base de nivelamento
- 10 Anel de focagem do prumo ótico
- 11 Binóculo ótico do prumo (10,11: Não incluído em aparelhos com prumo laser)
- 12 Visor
- 13 Lente da obietiva (Inclui Funcão de apontador laser)
- Parafuso de bloqueio da pega  $14$
- 15 Ranhura para bússola tubular
- 16 Fixador vertical
- Parafuso de movimento fino vertical  $17$
- 18 Escotilha de interface externa
- (porta USB/ botão de Reposição) 19
- Parafuso de movimento fino horizontal
- 20 Fixador horizontal
- Fixador da base nivelante 21
- Regulador do binóculo do telescópio 22
- 23 Anel de focagem do telescópio 24 Colimador da mira
- (Mira da arma no GM-55 na posição de Face 2)
- 25 Marca do centro do aparelho

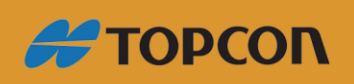

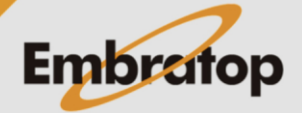

#### <span id="page-3-0"></span>**2. Teclas de Operação**

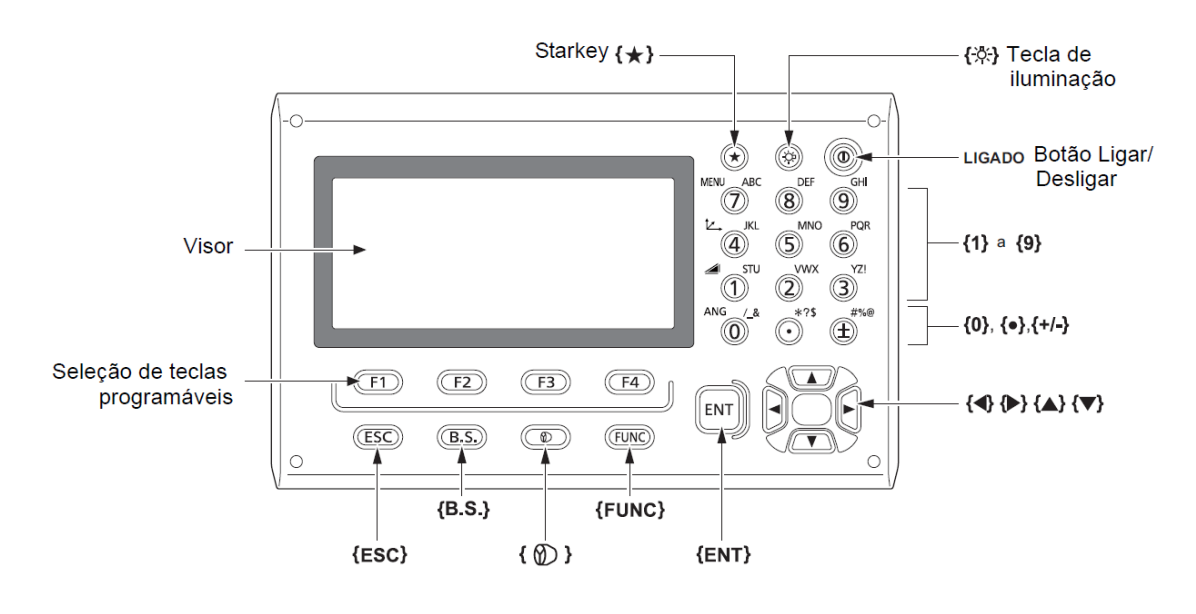

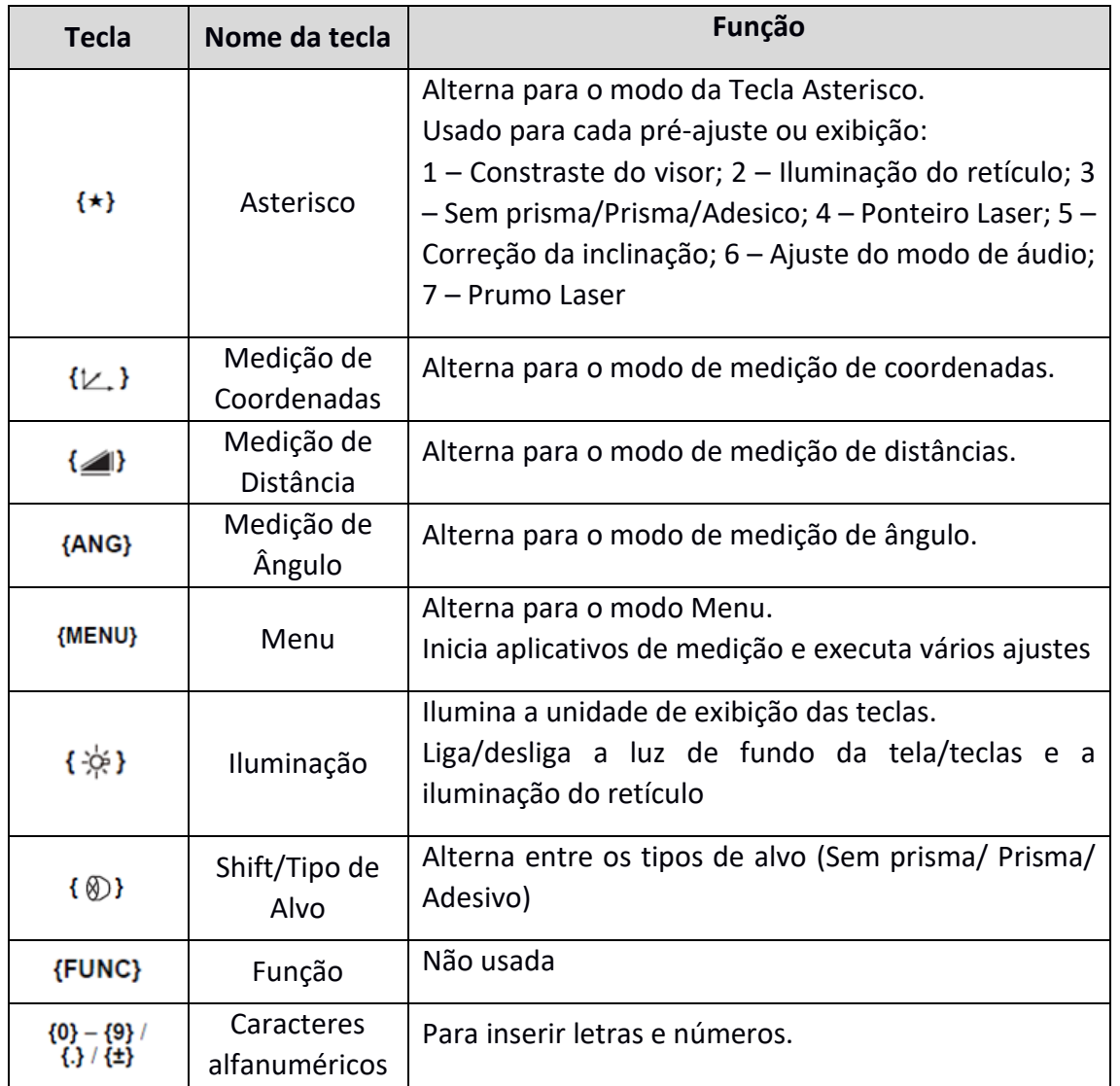

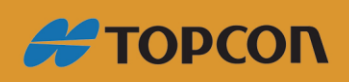

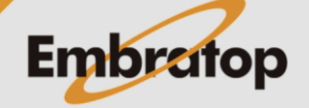

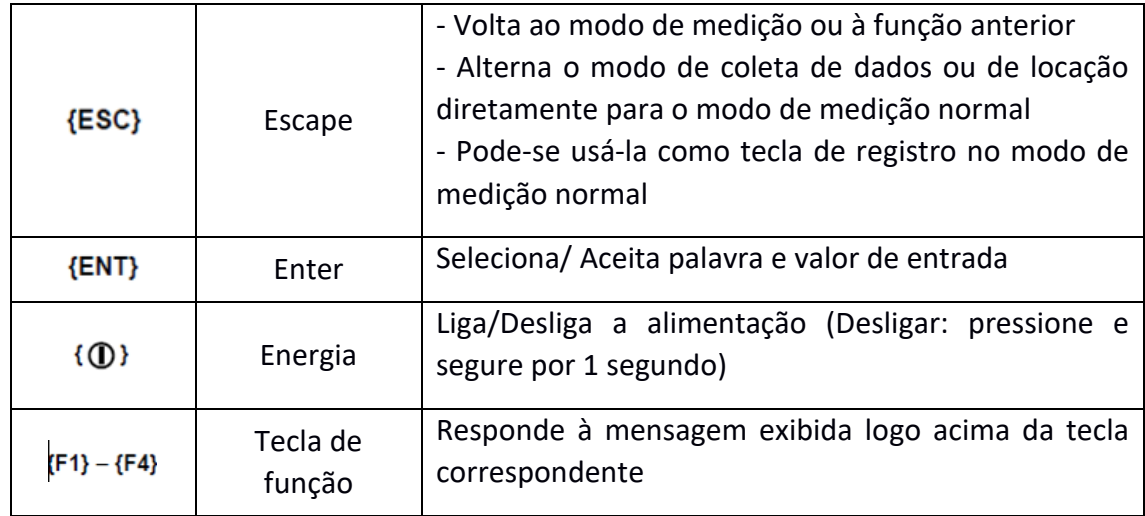

#### <span id="page-4-0"></span>**3. Ajuste da constante do prisma**

- **1.** Na tela inicial, pressione a tecla $\{\star\}$ ;
- **2.** Pressione a tecla **F1 – PPM**;

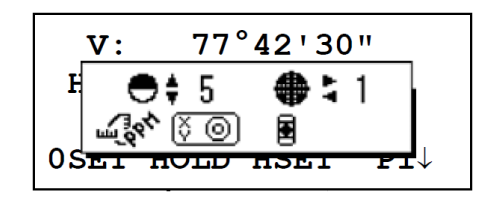

**3.** Pressione a tecla **F1 – PRISM**;

**4.** Insira o valor da constante do prisma e pressione **F4 – ENT** para acessar o próximo item.

**PRISM:** Valor da constante do prisma **S\_PSM:** Valor da constante na medição sem prisma FOLHA

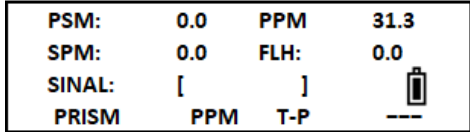

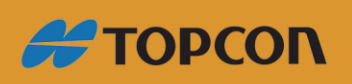

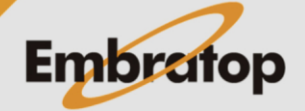

- <span id="page-5-0"></span>**1.** Na tela inicial, pressione a tecla $\{\star\}$ ;
- **2.** Pressione a tecla **F1 – PPM**;
- **3.** Pressione a tecla **F3 – T-P**;

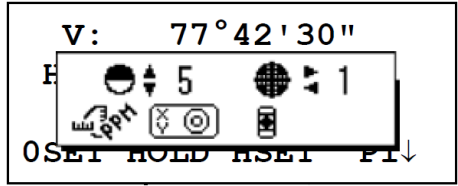

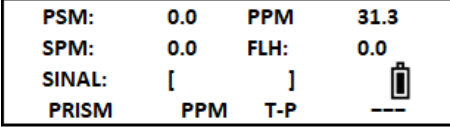

**4.** Insira o valor da temperatura em **TEMP** e pressione **F4 – ENT** para acessar o próximo item, insira os valores de pressão em **PRES** e de humidade em **UMID**, sempre pressionando a tecla **F4 – ENT** para confirmar.

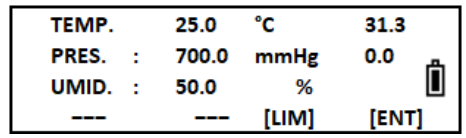

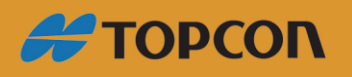

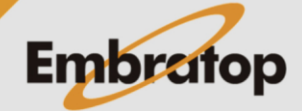

<span id="page-6-0"></span>**1.** Na tela inicial, pressione a tecla **7 - MENU**;

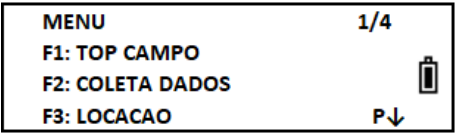

**2.** Pressione a tecla **F4 – P↓** duas vezes para acessar a terceira página;

**3.** Pressione a tecla **F1 – PARAMETROS 1**;

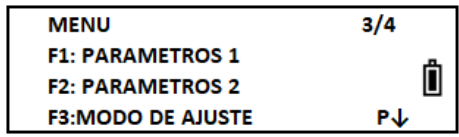

**4.** Pressione a tecla **F4 – P↓** para acessar a segunda página;

**5.** Pressione a tecla **F2 – RS-232**;

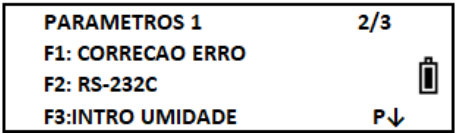

**6.** Pressione **F1 – TAXA TRANSM** para acessar as velocidades de transmissão dos dados.

Selecione a velocidade desejada e pressione a tecla **F4 – ENTRA**;

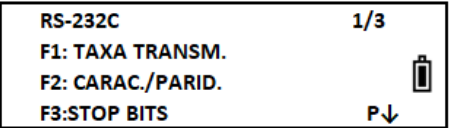

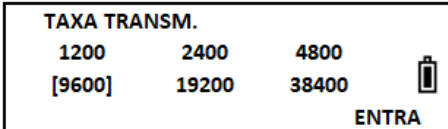

**7.** Pressione a tecla **F2 – CARAC./PARID** para acessar as configurações de paridade.

Selecione a opção desejada e pressione a tecla **F4 – ENTRA**;

**8.** Pressiona a tecla **F3 – STOP BITS** para acessar as configurações.

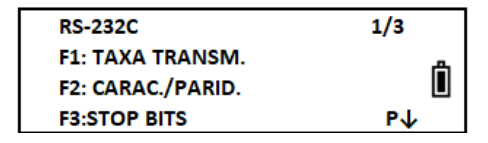

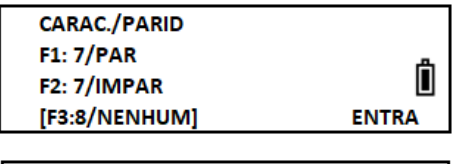

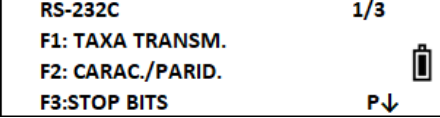

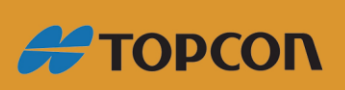

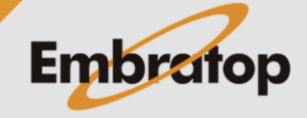

Selecione a opção desejada e pressione a tecla **F4 – ENTRA**;

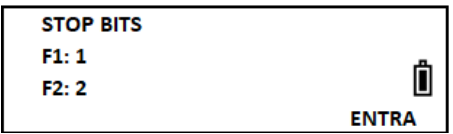

**RS-232C F1: MODO ACK** 

 $F2:CR,LF$ 

**F3: MODO GRAVACAO** 

 $2/3$ 

**P** 

▯

**9.** Pressione a tecla **F4 – P↓** para acessar a segunda página;

**10.** Pressione **F1 – MODO ACK** para acessar as opções de configuração.

Selecione a opção desejada e pressione a tecla **F4 – ENTRA**;

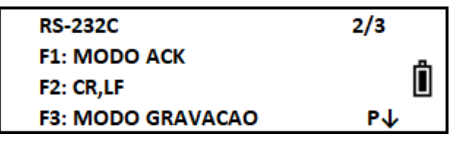

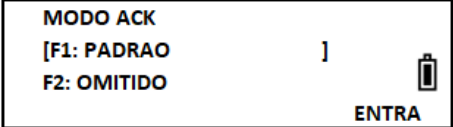

**11.** Pressione **F2 – CR,LF** para acessar as opções de configuração.

Selecione a opção desejada e pressione a tecla **F4 – ENTRA**;

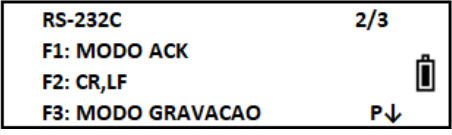

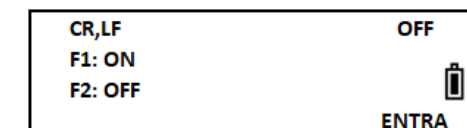

**12.** Pressiona a tecla **F3 – MODO GRAVACAO** para acessar as configurações.

Selecione a opção desejada e pressione a tecla **F4 – ENTRA**;

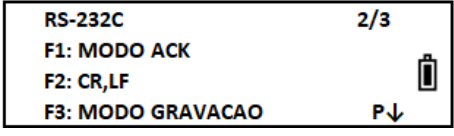

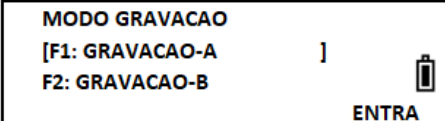

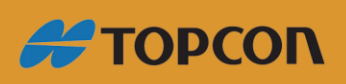

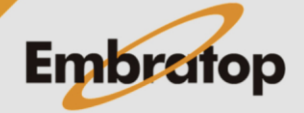